# **Lei Geral de Proteção de Dados (LGPD) - Linx Lavanderias**

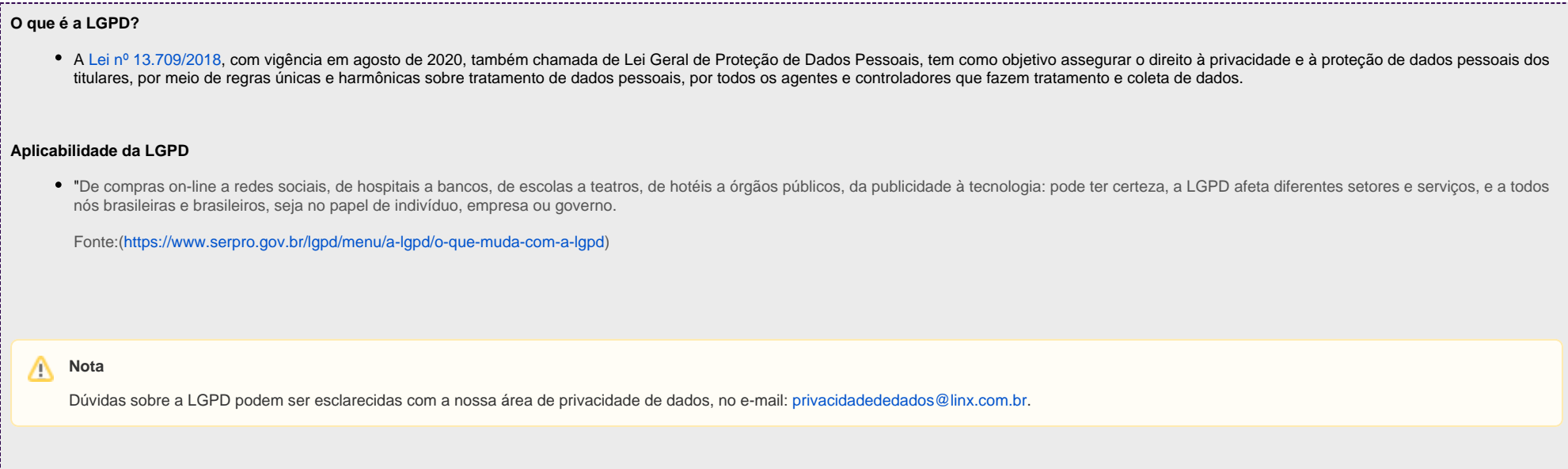

A seguir, são listadas as principais ferramentas para o exercício dos diretos dos titulares (entende-se por titular dos dados a pessoa natural a quem se referem os dados pessoais que são objeto de tratamento), bem como instruções para atendimento a cada um deles no sistema. Ainda, é possível encontrar instruções para temas específicos nos anexos ao final desse tutorial.

## **1. Confirmação e acesso aos dados (Art. 18, I e II da LGPD)**

O titular dos dados (consumidor) tem o direito de solicitar ao controlador (varejista) a relação dos dados que estão em seu poder.

## **Ambiente Gestão**

Para obter a relação de dados, utilizando o Perfil Administrativo acesse Menu Clientes > Consultar Clientes > Realizar a pesquisa por meio dos filtros disponíveis em tela > Passar o mouse sobre o nome do cliente e selecionar a opção **Cliente** no menu.

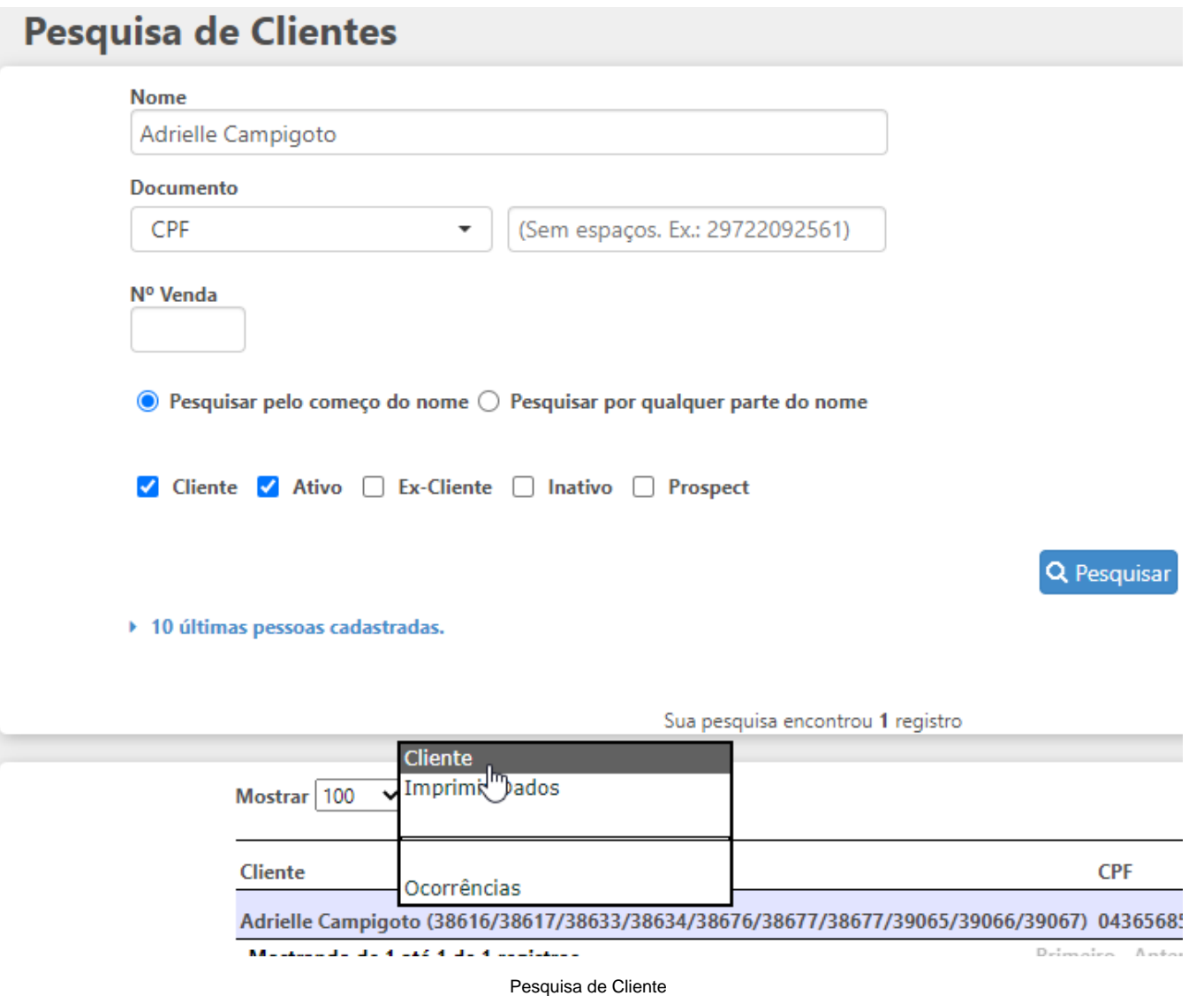

**Ambiente Operação**

Para obter a relação de dados, acesse Menu Consultar Clientes > Realize a pesquisa do alunos pelos filtros em tela > Caso o cadastro seja específico o sistema direcionará o usuário para o cadastro do cliente, caso possuam mais cadastros que se encaixem nos filtros inseridos clique no nome do cliente desejado.

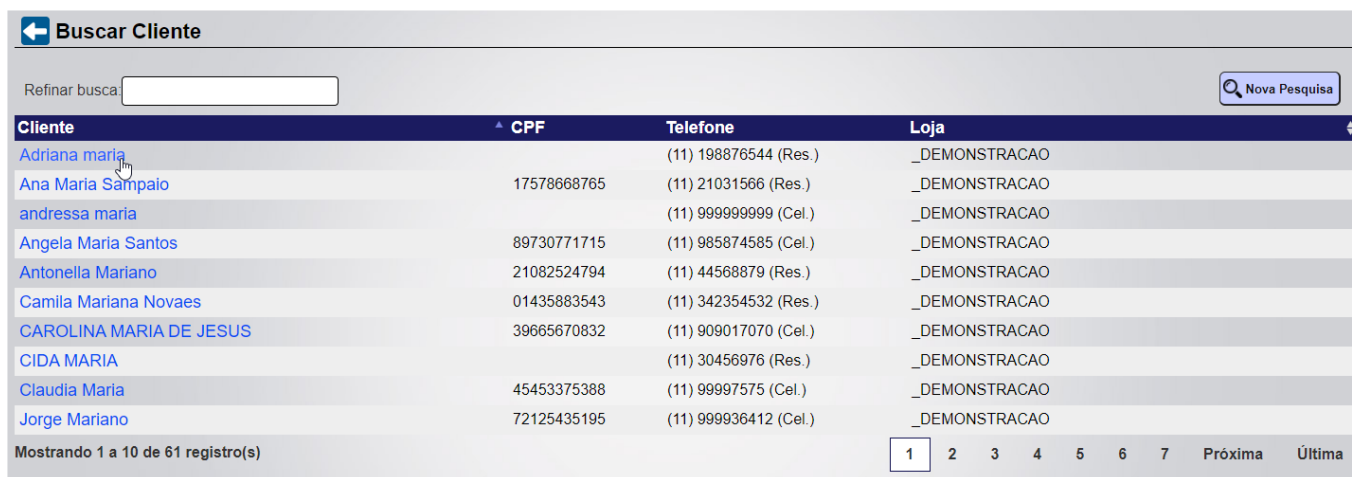

Consultar Clientes

## **2. Correção de dados (Art. 18, III da LGPD)**

O titular dos dados (consumidor) tem o direito de solicitar a correção de dados, incompletos, inexatos ou desatualizados ao controlador (varejista). Como por exemplo, a alteração do nome civil, endereço e outros

Correção dos dados:

## **Ambiente Gestão**

Para obter a relação de dados, utilizando o Perfil Administrativo acesse Menu Clientes > Consultar Clientes > Realizar a pesquisa por meio dos filtros disponíveis em tela > Passar o mouse sobre o nome do cliente e selecionar a opção **Cliente** no menu.

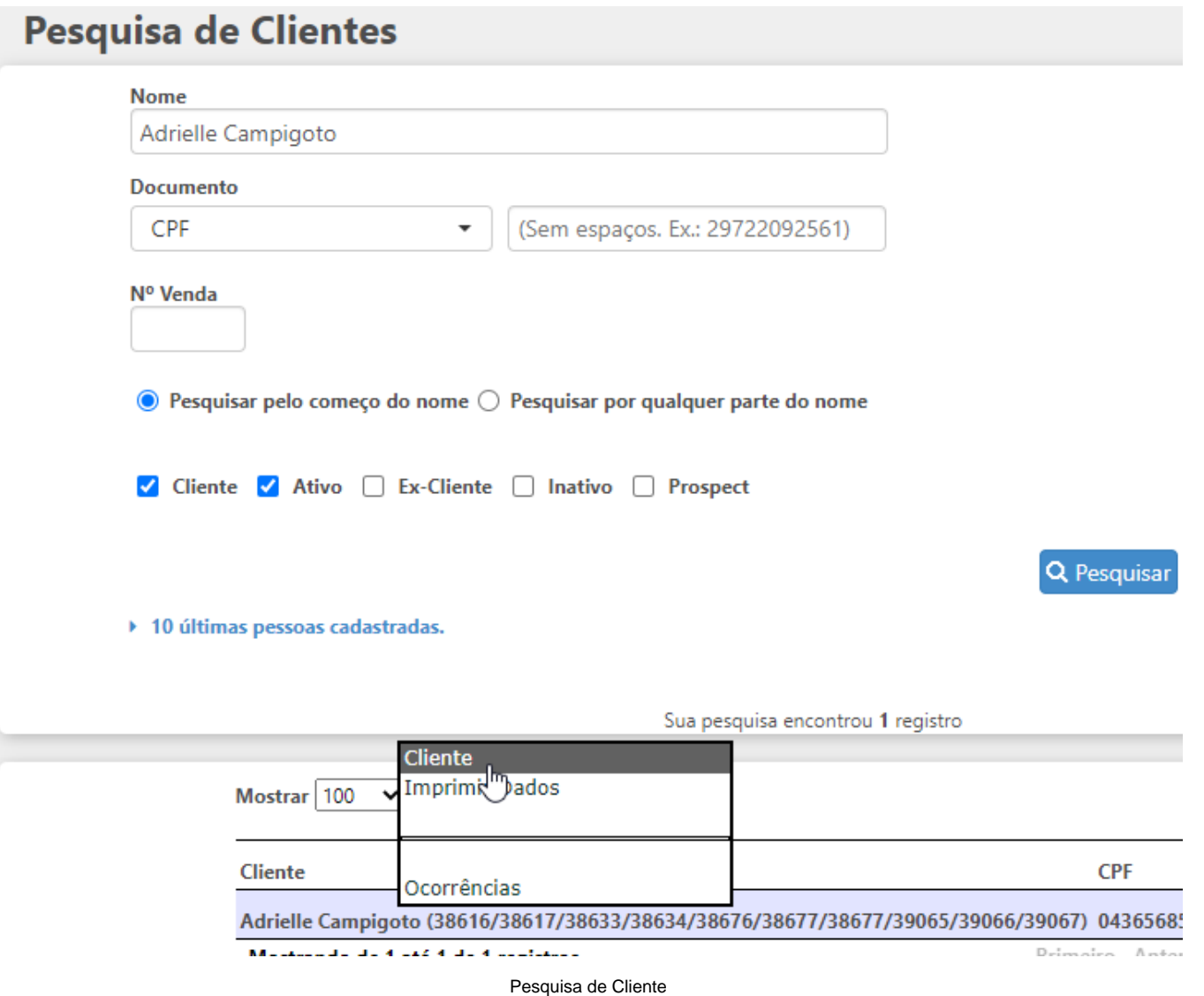

## **Ambiente Operação**

Para realizar a alteração ou correção de dados do cliente acesse Menu Consultar Clientes > Realize a pesquisa do alunos pelos filtros em tela > Caso o cadastro seja específico o sistema direcionará o usuário para o cadastro do cliente, caso possuam mais cadastros que se encaixem nos filtros inseridos clique no nome do cliente desejado.

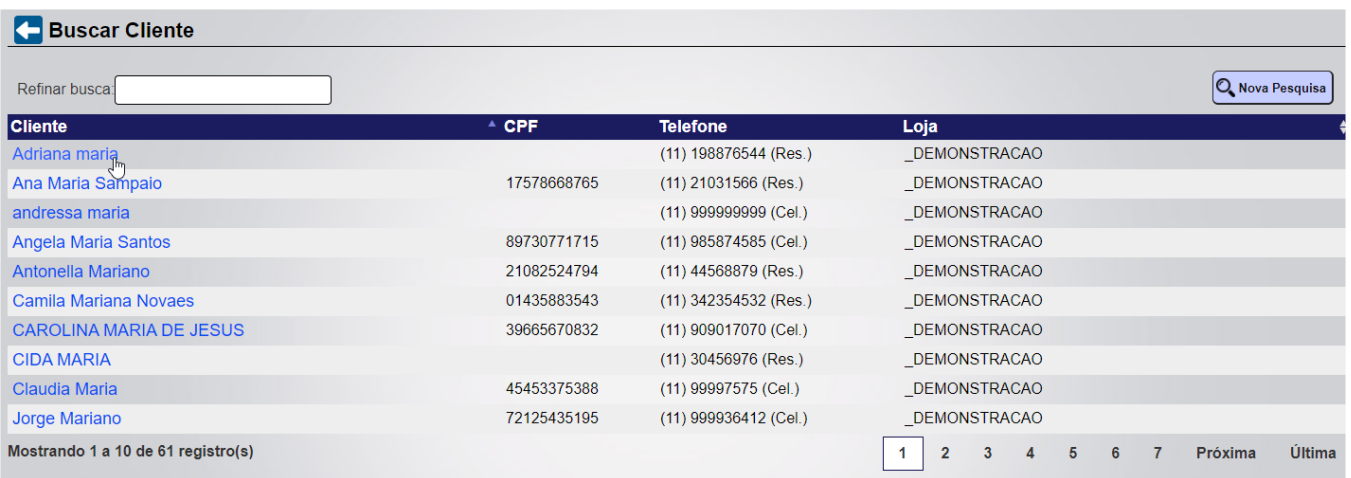

## Pesquisa de Cliente

#### **3. Anonimização, bloqueio ou eliminação de dados desnecessários, excessivos ou tratados em desconformidade (Art. 18, IV da LGPD)**

O titular dos dados (consumidor) tem o direito de requerer a desvinculação de suas informações de qualquer banco de dados mantido pelo controlador (varejista) ou à sua ordem (banco de dados mantidos pela Linx)

Esta alteração ainda não foi realizada no sistema, está em desenvolvimento. Para realizar a anonimização dos dados é necessário contactar o Suporte Linx e solicitar uma issue para tal ação.

#### **4. Portabilidade dos dados a outro fornecedor de serviço ou produto (Art. 18, V da LGPD)**

O titular dos dados (consumidor) tem o direito de solicitar a transferência de seus dados para outro controlador (outro estabelecimento comercial). O sistema deverá ser capaz de exportar os dados em formato estruturado para importação em outro sistema.

Para realizar este procedimento é necessário abrir um chamado no suporte para extração de dados.

#### **5. Eliminação dos dados pessoais tratados com o consentimento do titular (Art. 18, VI da LGPD)**

O titular dos dados (consumidor) tem o direito de solicitar a exclusão de suas informações da base de dados mantida pelo controlador (varejista), desde que não haja a necessidade de manutenção destes dados em virtude de obrigação legal ou regulatória (emissão de documentos fiscal, por exemplo). Neste caso, o sistema emitirá um protocolo informando: os dados que não foram eliminados e o motivo (Art. 7º, II da LGPD)

Esta alteração ainda não foi realizada no sistema, está em desenvolvimento. Para realizar a anonimização dos dados é necessário contactar o Suporte Linx e solicitar uma issue para tal ação.

## **Anexo A: Inclusão de informação sobre consentimento\* junto ao cadastro de pessoa física**

Para facilitar o controle dos consentimentos obtidos pela controlador (varejista) em ferramenta não oferecida pela Linx, o cadastro da pessoa física possibilita a vinculação do caminho (URL) onde o consentimento está armazenado (cópia digital, etc). (\*) Entende-se por consentimento a autorização do titular (consumidor) para uso de seus dados pessoais nos casos onde não há obrigação legal (ou outro embasamento legal).

## **Ambiente Gestão**

Para tanto é necessário solicitar um consentimento por escrito com a assinatura do cliente que deve ser salvo em um armazenamento na nuvem e o link compartilhado em: utilizando o Perfil Administrativo acesse Menu Clientes > Consultar Clientes > Realizar a pesquisa por meio dos filtros disponíveis em tela > Passar o mouse sobre o nome do cliente e selecionar a opção **Cliente** > Grupo **Observações.**

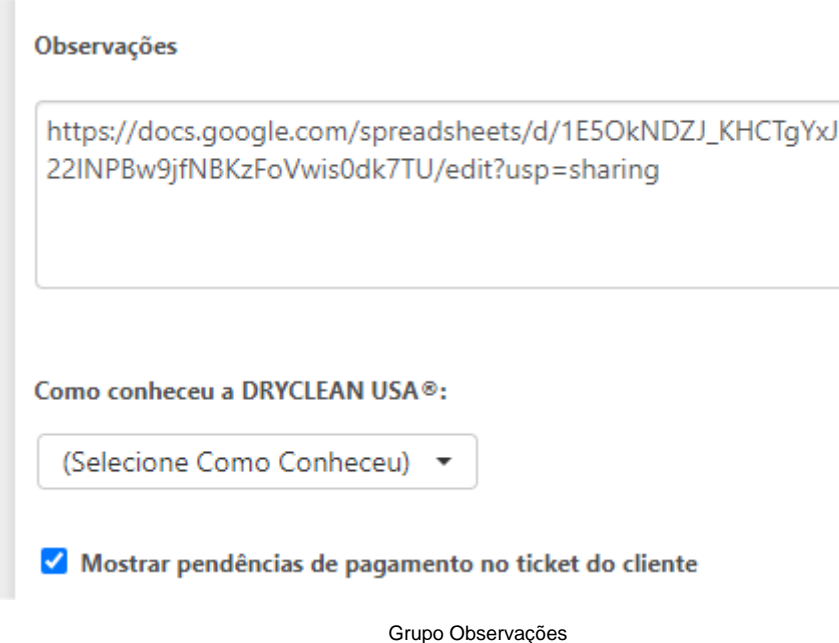

#### **Ambiente Operação**

Para tanto é necessário solicitar um consentimento por escrito com a assinatura do cliente que deve ser salvo em um armazenamento na nuvem e o link compartilhado em: utilizando o Perfil Administrativo acesse Menu Clientes > Consultar Clientes > Realizar a pesquisa por meio dos filtros disponíveis em tela > Caso o cadastro seja específico o sistema direcionará o usuário para o cadastro do cliente, caso possuam mais cadastros que se encaixem nos filtros inseridos clique no nome do cliente desejado > Grupo **Observações.**

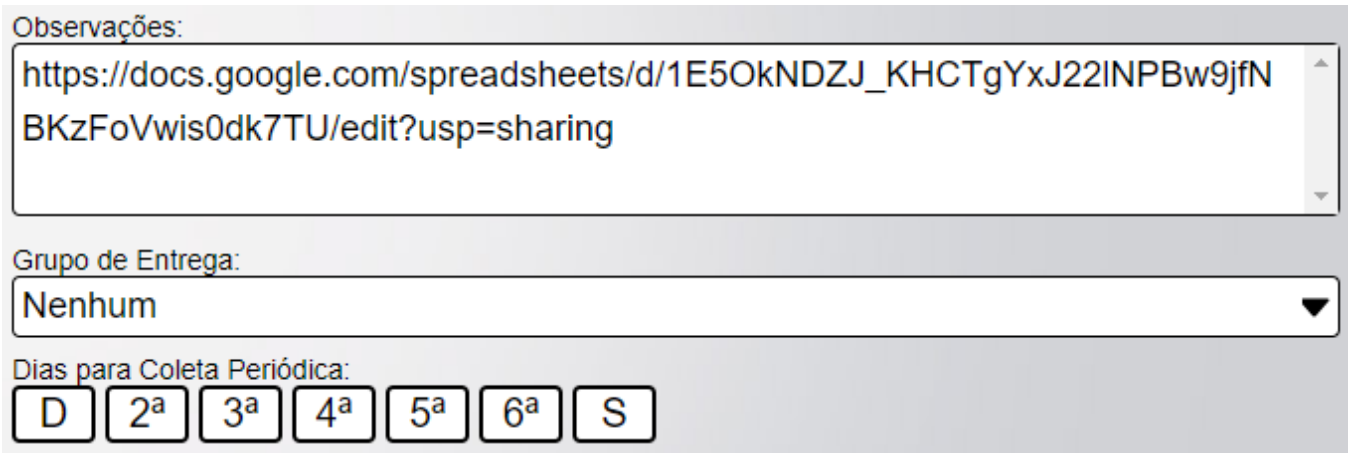

Grupo Observações

## **Anexo B: Informação sobre uso de dados para consulta dos usuários do sistema**

Para simples consulta pelos usuários do sistema, é possível o cadastramento de instruções de apoio que aparecem nos momentos que os dados pessoais são exibidos no sistema. Tais instruções podem conter detalhes sobre os dados armazenados e os usos que o controlador (varejista) faz deles. É uma forma rápida da administração da rede disponibilizar instruções para os usuários do sistema (nas lojas, áreas de atendimento, etc).

Esta funcionalidade ainda está em desenvolvimento.